# **XR500 Arming and Disarming Quick Reference**

#### **Disarming the Alarm System**

- 1. Press CMD until ARM DISARM displays.
- 2. Select DISARM, enter your user code and press CMD.
- $3.$  At ALL? NO YES, if you select NO, the keypad displays the name of each area followed by NO YES. Select YES or NO to disarm area(s) of your choice.

### **Arming the Alarm System**

- 1. Press CMD until ARM DISARM displays.
- 2. Select ARM, enter your user code if a closing code is required and press CMD.
- 3. At ALL? NO YES, if you select NO, the keypad displays the name of each area followed by NO YES. Select YES or NO to arm the area(s) of your choice.
- 4. SYSTEM ON or ALL SYSTEM ON displays.
- Note: SYSTEM ON means at least one area in the system is armed.

ALL SYSTEM ON means all areas in the system are armed. The keypad begins counting down the exit time.

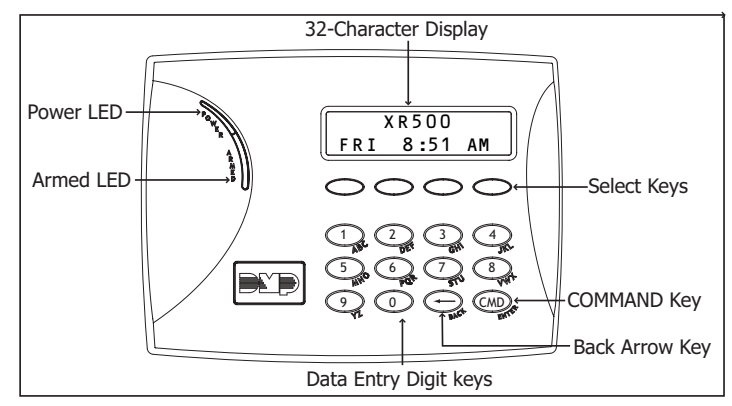

**Keypad Layout and Function Keys** 

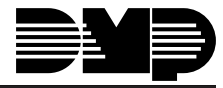

**Digital Monitoring Products** 

### **Disarming Steps**

# **Arming Steps**

≣

═

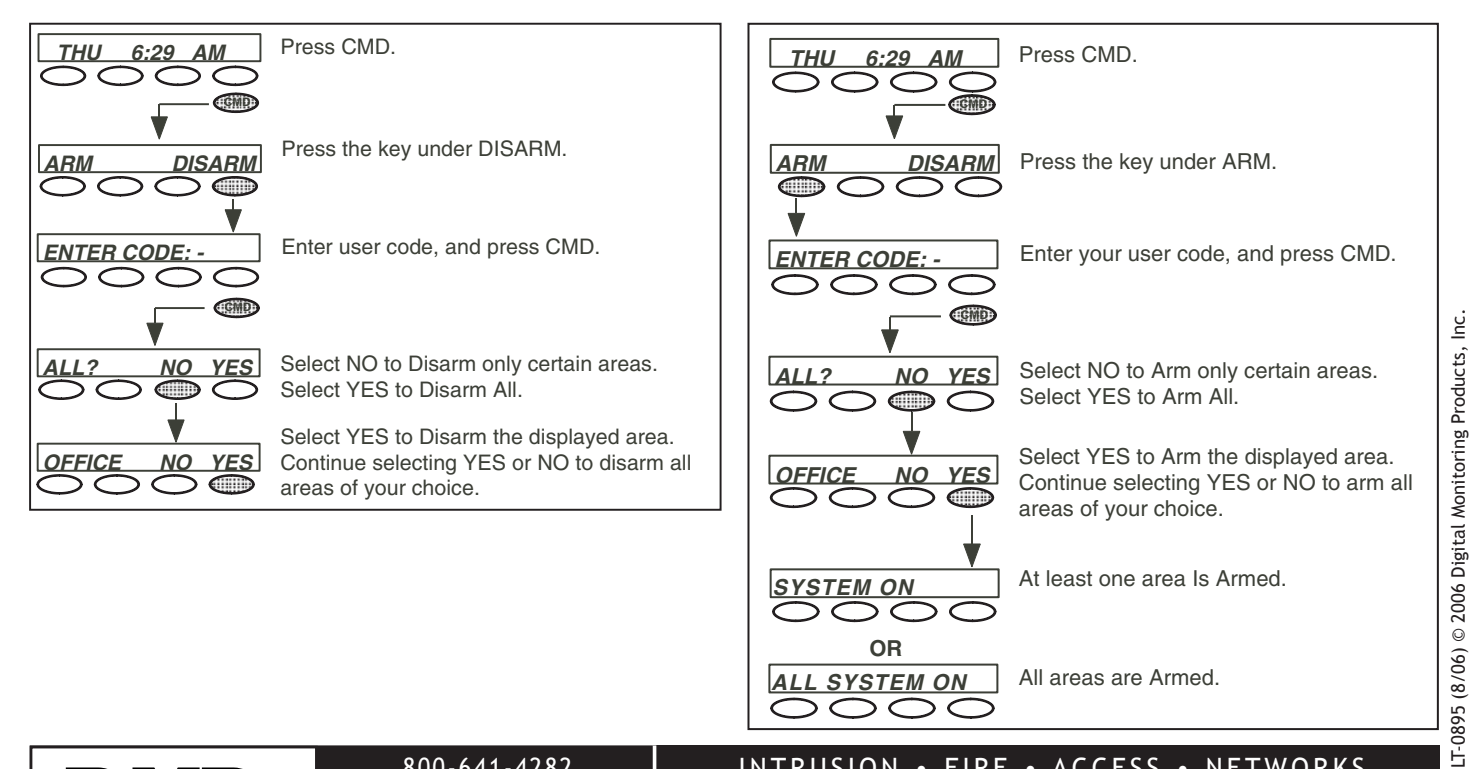

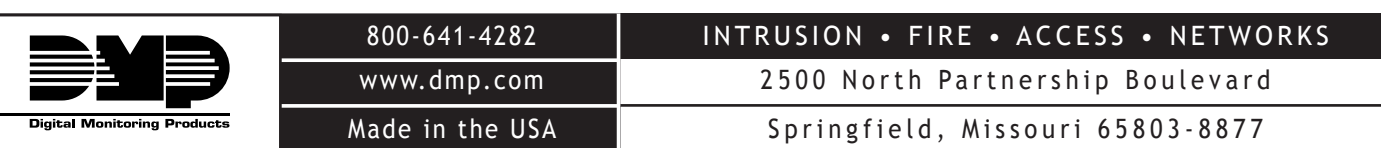

 $\bigcirc$